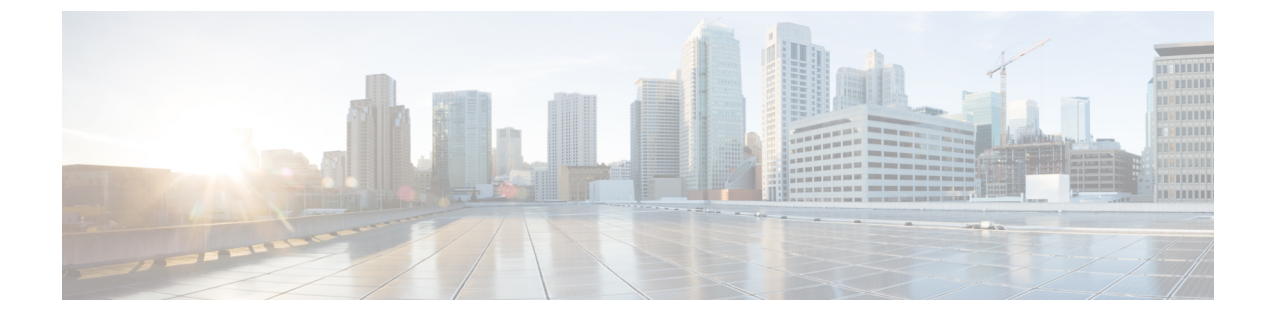

ポリシー グループ

- シスコは、**ASA** バージョン **9.17(1)** で有効なクライアントレス **SSL VPN** の非推奨機能を発表し ました。9.17(1)より前のリリースでは、限定的なサポートが継続されます。より堅牢で新しい ソリューション(たとえば、リモート Duo ネットワークゲートウェイ、AnyConnect、リモー トブラウザの分離機能など)への移行オプションに関する詳細なガイダンスを提供します。 (注)
	- リソース アクセスのためのクライアントレス SSL VPN ポリシーの作成と適用 (1 ペー ジ)
	- クライアントレス SSL VPN 用接続プロファイルの属性 (2 ページ)
	- クライアントレス SSL VPN のグループ ポリシー属性とユーザー属性 (3 ページ)
	- スマート トンネル アクセス (22 ページ)
	- クライアントレス SSL VPN キャプチャ ツール (36 ページ)
	- ポータル アクセス ルールの設定 (37 ページ)
	- クライアントレス SSL VPN のパフォーマンスの最適化 (38 ページ)

# リソース アクセスのためのクライアントレス **SSL VPN** ポ リシーの作成と適用

内部サーバー上のリソースへのアクセスを制御するクライアントレス SSL VPN に関するポリ シーを作成して適用するには、グループ ポリシーを割り当てる必要があります。

ユーザーをグループポリシーに割り当てると、複数のユーザーにポリシーを適用することで設 定が容易になります。ASA の内部認証サーバー、外部 RADIUS または LDAP サーバーを使用 して、ユーザーをグループ ポリシーに割り当てることができます。グループ ポリシーで設定 を簡素化する方法の詳細な説明については、第4章の「接続プロファイル、グループポリシー、 およびユーザー」を参照してください。

# クライアントレス **SSL VPN** 用接続プロファイルの属性

次の表は、クライアントレス SSL VPN に固有の接続プロファイル属性のリストです。これら の属性に加えて、すべての VPN 接続に共通の一般接続プロファイルの属性を設定します。接 続プロファイルの設定に関する手順ごとの情報については、第4章の「接続プロファイル、グ ループ ポリシー、およびユーザー」を参照してください。

以前のリリースでは、「接続プロファイル」が「トンネルグループ」と呼ばれていました。接 続プロファイルは、tunnel-group コマンドを使用して設定します。この章では、この 2 つの用 語が同義的によく使用されています。 (注)

#### 表 **<sup>1</sup> :** クライアントレス **SSL VPN** 用接続プロファイルの属性

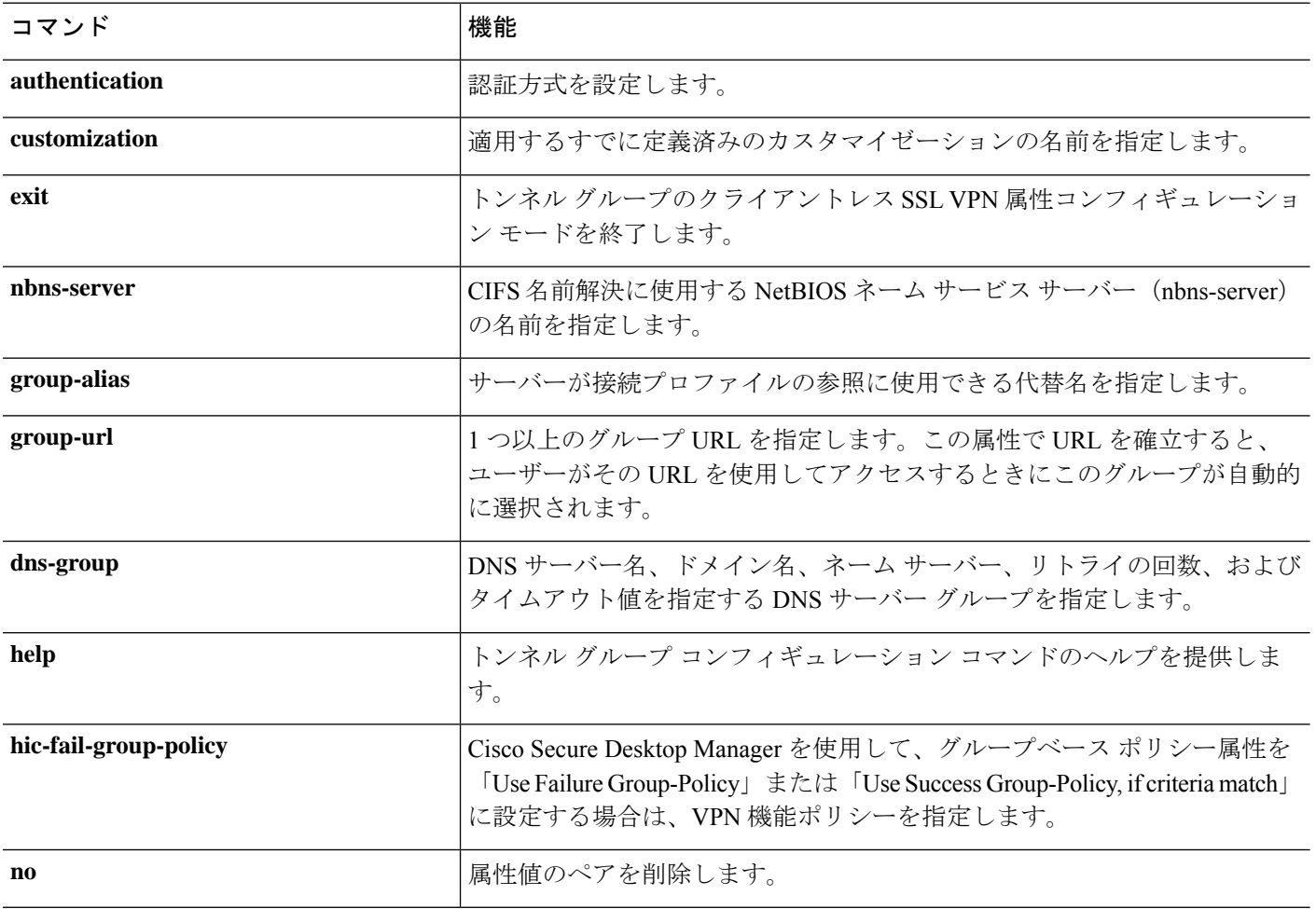

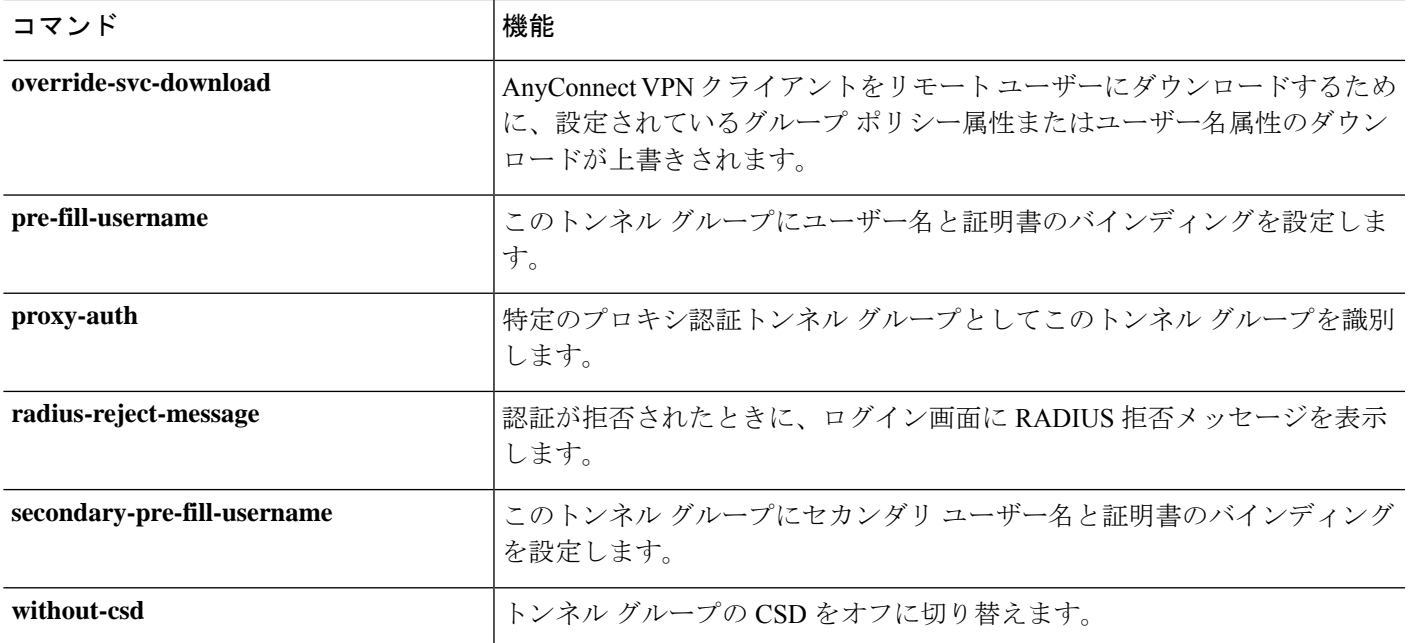

# クライアントレス **SSL VPN** のグループ ポリシー属性と ユーザー属性

次の表に、クライアントレス SSL VPN のグループ ポリシー属性とユーザー属性のリストを示 します。グループポリシー属性とユーザー属性の設定手順については、クライアントレスSSL VPN セッションのグループ ポリシー属性の設定 (5 ページ) または 特定ユーザーのクライ アントレス SSL VPN アクセスの設定 (14ページ)を参照してください。

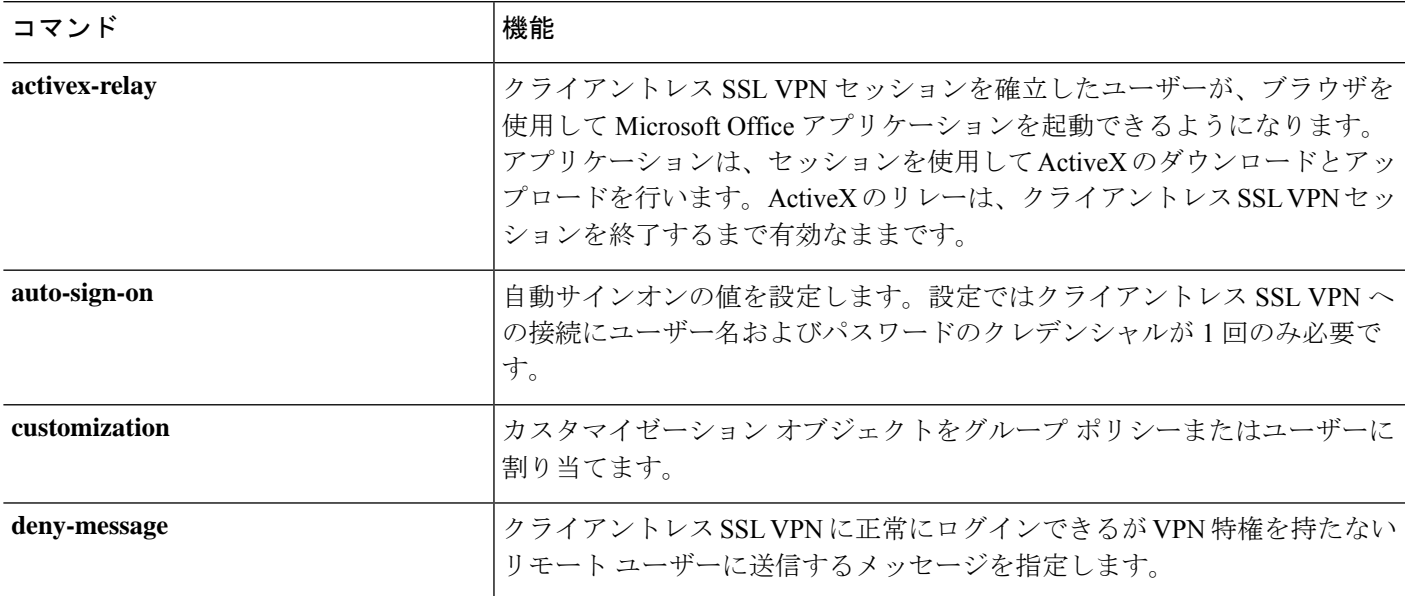

 $\overline{\phantom{a}}$ 

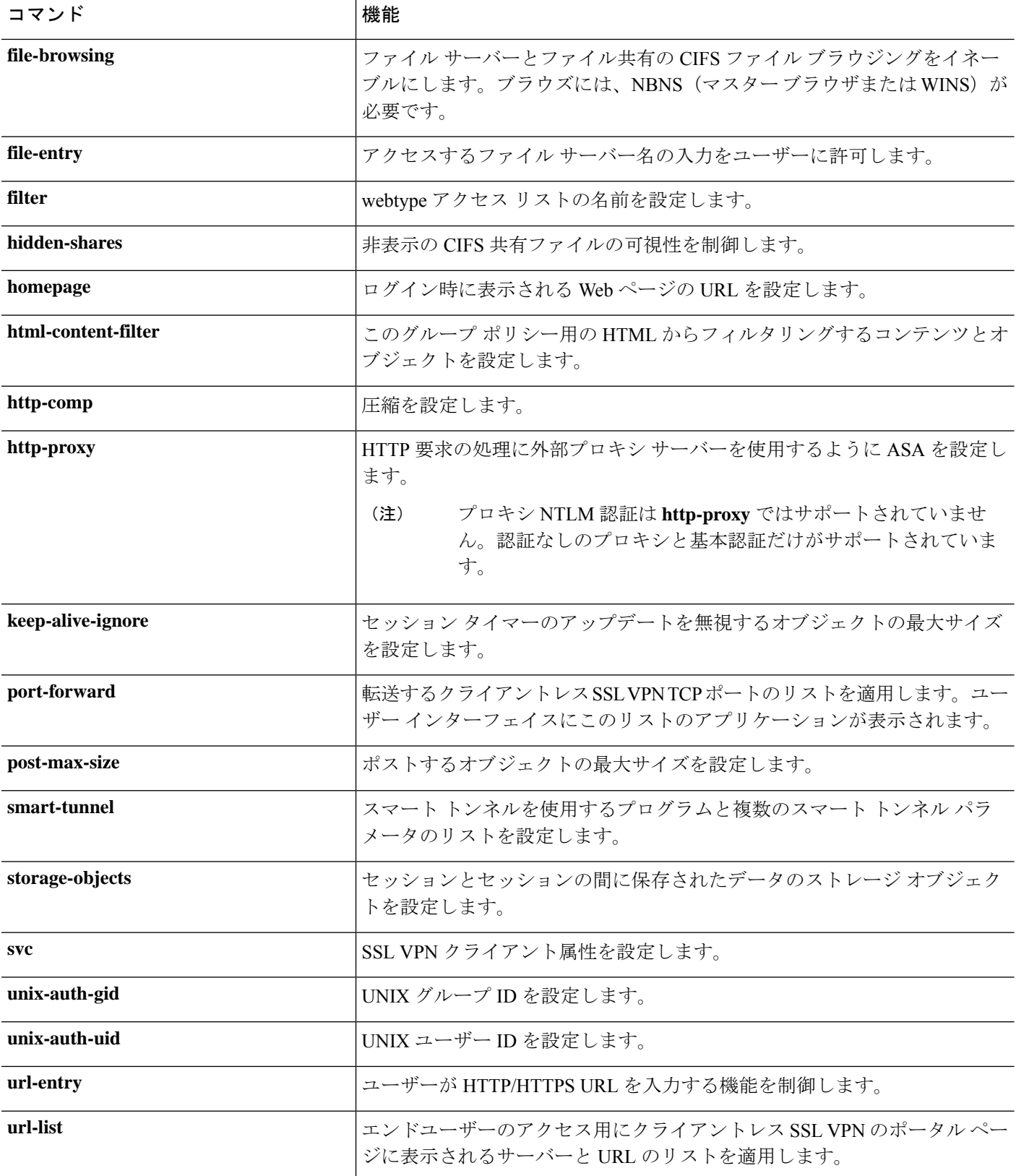

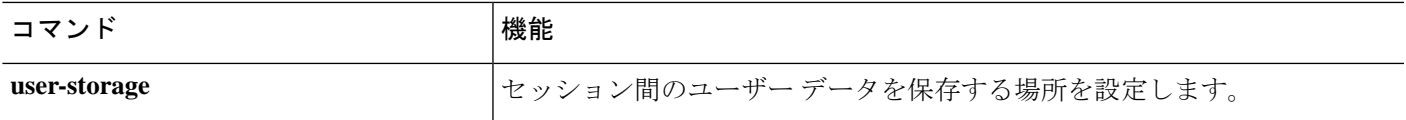

## クライアントレス**SSL VPN**セッションのグループポリシー属性の設定

クライアントレス SSL VPN によって、ユーザーは、Web ブラウザを使用して ASA へのセキュ アなリモート アクセス VPN トンネルを確立できます。ソフトウェアまたはハードウェア クラ イアントは必要ありません。クライアントレス SSL VPN を使用することで、HTTPS インター ネット サイトにアクセスできるほとんどすべてのコンピュータから、幅広い Web リソースお よび Web 対応アプリケーションに簡単にアクセスできます。クライアントレス SSL VPN は SSL およびその後継である TLS1 を使用して、リモート ユーザーと、中央サイトで設定した特 定のサポートされている内部リソースとの間のセキュアな接続を提供します。ASAはプロキシ する必要がある接続を識別し、HTTP サーバーは認証サブシステムと対話してユーザーを認証 します。デフォルトでは、クライアントレス SSL VPN はディセーブルになっています。

特定の内部グループ ポリシー用のクライアントレス SSL VPN のコンフィギュレーションをカ スタマイズできます。

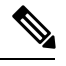

グローバル コンフィギュレーション モードから入る webvpn モードでは、クライアントレス SSL VPN セッションのグローバル設定を構成できます。この項で説明する webvpn モード(グ ループ ポリシー コンフィギュレーション モードから入ります)を使用すると、クライアント レス SSL VPN セッションに固有のグループ ポリシーのコンフィギュレーションをカスタマイ ズできます。 (注)

グループポリシーwebvpnコンフィギュレーションモードでは、すべての機能の設定を継承す るか、または次のパラメータをカスタマイズするかどうかを指定できます。各パラメータにつ いては、後述の項で説明します。

- customizations
- html-content-filter
- homepage
- filter
- url-list
- port-forward
- port-forward-name
- auto-signon
- deny message
- AnyConnect Secure Mobility Client
- keep-alive ignore
- HTTP compression

多くの場合、クライアントレス SSL VPN の設定の一部として webvpn 属性を定義した後、グ ループ ポリシーの webvpn 属性を設定するときにこれらの定義を特定のグループに適用しま す。グループ ポリシー コンフィギュレーション モードで **webvpn** コマンドを使用して、グ ループ ポリシー webvpn コンフィギュレーション モードに入ります。グループ ポリシー用の webvpn コマンドは、ファイル、URL、および TCP アプリケーションへのクライアントレス SSLVPNセッション経由のアクセスを定義します。ACLおよびフィルタリングするトラフィッ クのタイプも指定します。クライアントレスSSLVPNは、デフォルトではディセーブルになっ ています。

グループポリシーwebvpnコンフィギュレーションモードで入力されたすべてのコマンドを削 除するには、このコマンドの **no** 形式を入力します。これらの webvpn コマンドは、設定元の ユーザー名またはグループ ポリシーに適用されます。

#### **webvpn**

#### **no webvpn**

次の例は、FirstGroup というグループ ポリシーのグループ ポリシー webvpn コンフィギュレー ション モードに入る方法を示しています。

```
hostname(config)# group-policy FirstGroup attributes
hostname(config-group-policy)# webvpn
hostname(config-group-webvpn)#
```
### 拒否メッセージの指定

グループポリシー webvpn コンフィギュレーション モードで **deny-message** コマンドを入力す ると、クライアントレス SSL VPN セッションに正常にログインできるが VPN 特権を持たない リモート ユーザーに送信するメッセージを指定できます。

hostname(config-group-webvpn)# **deny-message value "***message***"** hostname(config-group-webvpn)# **no deny-message value "***message***"** hostname(config-group-webvpn)# **deny-message none**

**nodeny-message value**コマンドは、リモートユーザーがメッセージを受信しないように、メッ セージ文字列を削除します。

**nodeny-messagenone** コマンドは、接続プロファイル ポリシーのコンフィギュレーションから 属性を削除します。ポリシーは属性値を継承します。

メッセージは、特殊文字、スペース、および句読点を含む英数字で最大491文字まで指定でき ますが、囲みの引用符はカウントされません。テキストは、ログイン時にリモートユーザーの ブラウザに表示されます。**deny-message value** コマンドに文字列を入力するときは、コマンド がラップする場合でも続けて入力します。

デフォルトの拒否メッセージは次のとおりです。「Login wassuccessful, but because certain criteria have not been met or due to some specific group policy, you do not have permission to use any of the VPN features. Contact your IT administrator for more information.」

次の例の最初のコマンドは、group2 という名前の内部グループ ポリシーを作成します。後続 のコマンドは、そのポリシーに関連付けられている webvpn 拒否メッセージが含まれた属性を 変更します。

```
hostname(config)# group-policy group2 internal
hostname(config)# group-policy group2 attributes
hostname(config-group)# webvpn
hostname(config-group-webvpn)# deny-message value "Your login credentials are OK. However,
you have not been granted rights to use the VPN features. Contact your administrator
for more information."
hostname(config-group-webvpn)
```
## クライアントレス **SSL VPN** セッションのグループ ポリシー フィルタ属性の設定

webvpn モードで **html-content-filter** コマンドを使用して、このグループ ポリシーのクライア ントレス SSL VPN セッションからの Java、ActiveX、イメージ、スクリプト、クッキーをフィ ルタリングするかどうかを指定します。HTMLフィルタリングは、デフォルトでディセーブル です。

コンテンツ フィルタを削除するには、このコマンドの **no** 形式を入力します。**none** キーワー ドを指定して **html-content-filter** コマンドを発行して作成したヌル値を含めて、すべてのコン テンツ フィルタを削除するには、引数を指定せずにこのコマンドの **no** 形式を入力します。**no** オプションを使用すると、値を別のグループポリシーから継承できるようになります。HTML コンテンツ フィルタを継承しないようにするには、**none** キーワードを指定して **html-content-filter** コマンドを入力します。

次回このコマンドを使用すると、前回までの設定が上書きされます。

hostname(config-group-webvpn)# **html-content-filter** {**java** | **images** | **scripts** | **cookies** | **none**}

hostname(config-group-webvpn)# **no html-content-filter** [**java** | **images** | **scripts** | **cookies** | **none**]

下記の表に、このコマンドで使用するキーワードの意味を示します。

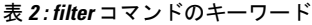

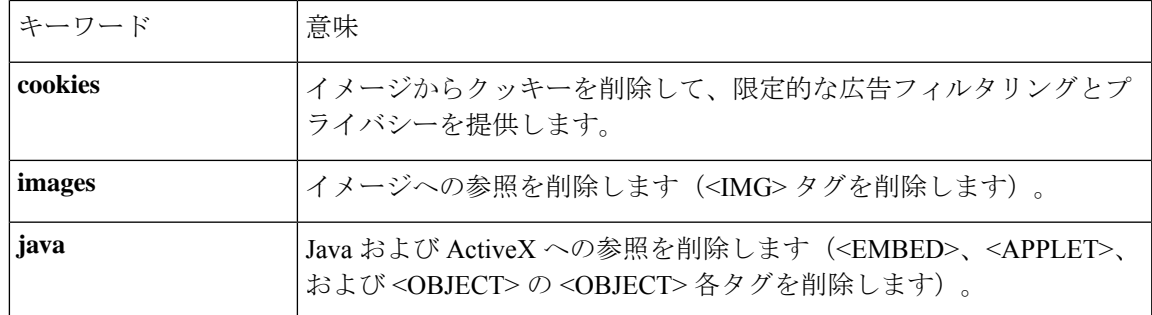

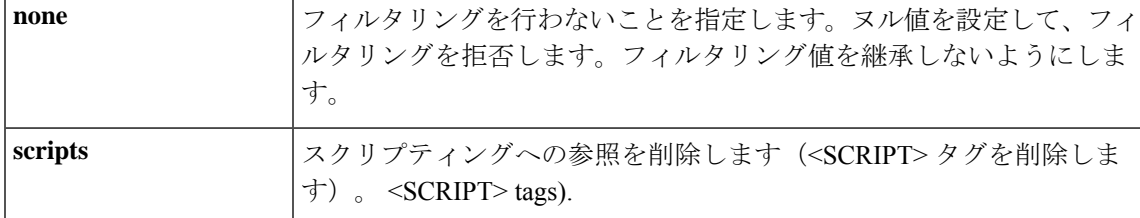

次の例は、FirstGroup という名前のグループ ポリシーに対して JAVA と ActiveX、クッキー、 およびイメージのフィルタリングを設定する方法を示しています。

```
hostname(config)# group-policy FirstGroup attributes
hostname(config-group-policy)# webvpn
hostname(config-group-webvpn)# html-content-filter java cookies images
hostname(config-group-webvpn)#
```
### ユーザー ホームページの指定

グループ ポリシー webvpn コンフィギュレーション モードで **homepage** コマンドを使用して、 このグループのユーザーがログインしたときに表示される Web ページの URL を指定します。 デフォルトのホームページはありません。

**homepagenone** コマンドを発行して作成したヌル値を含めて、設定されているホームページを 削除するには、このコマンドの**no**形式を入力します。**no** オプションを使用すると、値を別の グループ ポリシーから継承できるようになります。ホームページを継承しないようにするに は、**homepage none** コマンドを入力します。

**none** キーワードは、クライアントレス SSL VPN セッションのホームページがないことを示し ます。これにより、ヌル値が設定されてホームページが拒否され、ホームページが継承されな くなります。

キーワード **value** の後ろの *url-string* 変数で、ホームページの URL を指定します。http:// または https:// のいずれかで始まるストリングにする必要があります。

hostname(config-group-webvpn)# **homepage** {**value** url-string | **none**} hostname(config-group-webvpn)# **no homepage** hostname(config-group-webvpn)#

### 自動サインオンの設定

**auto-signon** コマンドは、クライアントレス SSL VPN セッションのユーザー用のシングル サイ ンオン方式です。NTLM 認証、基本認証、またはその両方を使用する認証のためにログイン クレデンシャル(ユーザー名とパスワード)を内部サーバーに渡します。複数のauto-signonコ マンドを入力でき、それらのコマンドは入力順に処理されます(先に入力したコマンドが優先 されます)。

自動サインオン機能は、webvpnコンフィギュレーション、webvpnグループコンフィギュレー ション、または webvpn ユーザー名コンフィギュレーション モードの 3 つのモードで使用でき ます。ユーザー名がグループに優先し、グループがグローバルに優先するという標準的な優先 動作が適用されます。選択するモードは、使用する認証の対象範囲によって異なります。

特定サーバーへの特定ユーザーの自動サインオンをディセーブルにするには、元の IP ブロッ クまたは URI を指定してこのコマンドの **no** 形式を使用します。すべてのサーバーに対して認 証をディセーブルにするには、引数を指定しないで **no** 形式を使用します。**no** オプションを使 用すると、グループ ポリシーから値を継承できます。

次の例では、グループポリシーwebvpnコンフィギュレーションモードで入力し、基本認証を 使用して、10.1.1.0 から 10.1.1.255 の範囲の IP アドレスを持つサーバーへの anyuser という名前 のユーザーの自動サインオンを設定します。

次のコマンド例では、基本認証または NTLM 認証を使用して、クライアントレス SSL VPN セッションのユーザーに対し、URIマスクhttps://\*.example.com/\*で定義されたサーバーへのア クセスに自動サインオンを設定します。

```
hostname(config)# group-policy ExamplePolicy attributes
hostname(config-group-policy)# webvpn
hostname(config-group-webvpn)# auto-signon allow uri https://*.example.com/*
```
#### **auth-type all**

hostname(config-group-webvpn)#

次のコマンド例では、基本認証または NTLM 認証を使用して、クライアントレス SSL VPN セッションのユーザーに対し、サブネットマスク255.255.255.0を使用するIPアドレス10.1.1.0 のサーバーへのアクセスに自動サインオンを設定します。

```
hostname(config)# group-policy ExamplePolicy attributes
hostname(config-group-policy)# webvpn
hostname(config-group-webvpn)# auto-signon allow ip 10.1.1.0 255.255.255.0
auth-type all
hostname(config-group-webvpn)#
```
## クライアントレス **SSL VPN** セッション用の **ACL** の指定

webvpn モードで **filter** コマンドを使用し、このグループ ポリシーまたはユーザー名に対して クライアントレス SSL VPN セッションで使用する ACL の名前を指定します。**filter** コマンド を入力して指定するまで、クライアントレス SSL VPN ACL は適用されません。

**filternone** コマンドを発行して作成したヌル値を含めて、ACLを削除するには、このコマンド の**no**形式を入力します。**no**オプションを使用すると、値を別のグループポリシーから継承で きるようになります。フィルタの値を継承しないようにするには、**filter valuenone**コマンドを 入力します。

**filter** コマンドを入力して指定するまで、クライアントレス SSL VPN セッションの ACL は適 用されません。

ACL を設定して、このグループ ポリシーについて、さまざまなタイプのトラフィックを許可 または拒否します。次に、**filter** コマンドを入力して、これらの ACL をクライアントレス SSL VPN トラフィックに適用します。

hostname(config-group-webvpn)# **filter** {**value** ACLname | **none**}

hostname(config-group-webvpn)# **no filter**

**none** キーワードは、**webvpntype** ACL がないことを示します。これにより、ヌル値が設定され て ACL が拒否され、別のグループ ポリシーから ACL が継承されなくなります。

キーワード **value** の後ろの *ACLname* 文字列で、設定した ACL の名前を指定します。

$$
\mathscr{A}
$$

クライアントレス SSL VPN セッションは、**vpn-filter** コマンドで定義されている ACL を使用 しません。 (注)

次の例は、FirstGroup という名前のグループ ポリシーで acl\_in という ACL を呼び出すフィル タの設定方法を示しています。

```
hostname(config)# group-policy FirstGroup attributes
hostname(config-group-policy)# webvpn
hostname(config-group-webvpn)# filter acl_in
hostname(config-group-webvpn)#
```
### **URL** リストの適用

グループ ポリシーのクライアントレス SSL VPN ホームページに URL のリストを表示するよう に指定できます。最初に、グローバル コンフィギュレーション モードで **url-list** コマンドを入 力して、1つ以上の名前付きリストを作成する必要があります。特定のグループポリシーにク ライアントレス SSL VPN セッションのサーバーと URL のリストを適用して、特定のグループ ポリシーのリスト内にあるURLにアクセスできるようにするには、グループポリシーwebvpn コンフィギュレーション モードで **url-list** コマンドを実行する際に、作成するリスト(複数 可)の名前を使用します。デフォルトの URL リストはありません。

**url-listnone** コマンドを使用して作成したヌル値を含めてリストを削除するには**,**このコマンド の **no** 形式を使用します。**no** オプションを使用すると、値を別のグループ ポリシーから継承 できるようになります。URL リストが継承されないようにするには、**url-listnone** コマンドを 使用します。コマンドを 2 回使用すると、先行する設定が上書きされます。

hostname(config-group-webvpn)# **url-list** {**value** name | **none**} [*index*] hostname(config-group-webvpn)# **no url-list**

下記の表に、**url-list** コマンドのパラメータとその意味を示します。

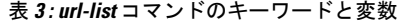

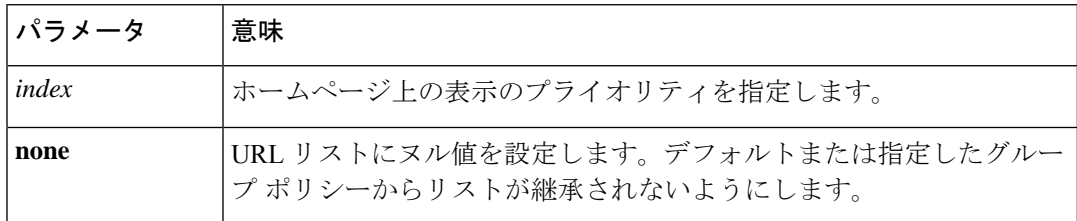

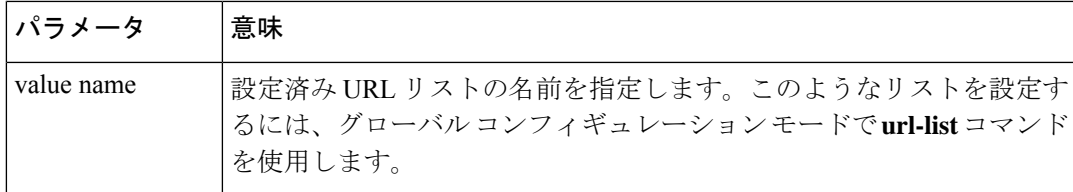

次の例では、FirstGroup という名前のグループ ポリシーに FirstGroupURLs という URL リスト を設定し、これがホームページに表示される最初の URL リストになるように指定します。

```
hostname(config)# group-policy FirstGroup attributes
hostname(config-group-policy)# webvpn
hostname(config-group-webvpn)# url-list value FirstGroupURLs 1
hostname(config-group-webvpn)#
```
## グループ ポリシーの **ActiveX Relay** のイネーブル化

ActiveX Relay を使用すると、クライアントレス SSL VPN セッションを確立したユーザーが、 ブラウザを使用して Microsoft Office アプリケーションを起動できるようになります。アプリ ケーションは、セッションを使用して Microsoft Office ドキュメントのダウンロードとアップ ロードを行います。ActiveXのリレーは、クライアントレスSSL VPNセッションを終了するま で有効なままです。

クライアントレス SSL VPN セッションで ActiveX コントロールをイネーブルまたはディセー ブルにするには、グループポリシーwebvpnコンフィギュレーションモードで次のコマンドを 入力します。

#### **activex-relay** {**enable | disable**}

デフォルト グループ ポリシーから **activex-relay** コマンドを継承するには、次のコマンドを入 力します。

#### **no activex-relay**

次のコマンドは、特定のグループ ポリシーに関連付けられているクライアントレス SSL VPN セッションの ActiveX コントロールをイネーブルにします。

```
hostname(config-group-policy)# webvpn
hostname(config-group-webvpn)# activex-relay enable
hostname(config-group-webvpn)
```
## グループポリシーに対するクライアントレス**SSL VPN**セッションでのアプリケーション アクセスのイネーブル化

このグループ ポリシーでアプリケーション アクセスをイネーブルにするには、グループ ポリ シー webvpn コンフィギュレーション モードで **port-forward** コマンドを入力します。ポート フォワーディングは、デフォルトではディセーブルになっています。

グループ ポリシー webvpn コンフィギュレーション モードで **port-forward** コマンドを入力し て、アプリケーションアクセスをイネーブルにする前に、クライアントレスSSLVPNセッショ ンでユーザーが使用できるアプリケーションのリストを定義する必要があります。グローバル

コンフィギュレーション モードで **port-forward** コマンドを入力して、このリストを定義しま す。

**port-forward none** コマンドを発行して作成したヌル値を含めて、グループ ポリシー コンフィ ギュレーションからポート フォワーディング属性を削除するには、このコマンドの **no** 形式を 入力します。**no** オプションを使用すると、別のグループ ポリシーからリストを継承できよう になります。ポート フォワーディング リストを継承しないようにするには、**none** キーワード を指定して **port-forward** コマンドを入力します。**none** キーワードは、フィルタリングが実行 されないことを示します。これにより、ヌル値が設定されてフィルタリングが拒否され、フィ ルタリング値が継承されなくなります。

このコマンドの構文は次のとおりです。

hostname(config-group-webvpn)# **port-forward** {**value** listname **| none**} hostname(config-group-webvpn)# **no port-forward**

キーワード **value** の後ろの *listname* 文字列で、クライアントレス SSL VPN セッションのユー ザーがアクセスできるアプリケーションのリストを指定します。webvpnコンフィギュレーショ ン モードで port-forward コマンドを入力し、このリストを定義します。

次回このコマンドを使用すると、前回までの設定が上書きされます。

次の例は、FirstGroup という名前の内部グループ ポリシーに ports1 というポート フォワーディ ング リストを設定する方法を示しています。

```
hostname(config)# group-policy FirstGroup internal attributes
hostname(config-group-policy)# webvpn
hostname(config-group-webvpn)# port-forward value ports1
hostname(config-group-webvpn)#
```
### ポート フォワーディング表示名の設定

グループ ポリシー webvpn コンフィギュレーション モードで **port-forward-name** コマンドを使 用して、特定のユーザーまたはグループ ポリシーでエンド ユーザーへの TCP ポート フォワー ディングを識別する表示名を設定します。**port-forward-namenone** コマンドを使用して作成し たヌル値を含めて、表示名を削除するには**,**このコマンドの**no**形式を入力します。**no** オプショ ンを指定すると、デフォルト名 Application Access が復元されます。表示名を使用しないよう にするには、**port-forward none** コマンドを入力します。このコマンドの構文は次のとおりで す。

hostname(config-group-webvpn)# **port-forward-name** {**value** name **| none**} hostname(config-group-webvpn)# **no port-forward-name**

次の例は、FirstGroup という内部グループ ポリシーに Remote Access TCP Applications という名 前を設定する方法を示しています。

hostname(config)# **group-policy FirstGroup internal attributes**

hostname(config-group-policy)# **webvpn** hostname(config-group-webvpn)# **port-forward-name value Remote Access TCP Applications** hostname(config-group-webvpn)#

### セッション タイマー更新時に無視する最大オブジェクト サイズの設定

ネットワーク デバイスは、短いキープアライブ メッセージを交換して、デバイス間の仮想回 路が引き続きアクティブであることを確認します。これらのメッセージの長さは異なる可能性 があります。**keep-alive-ignore** コマンドを使用すると、指定サイズ以下のメッセージをすべて キープアライブ メッセージと見なして、セッション タイマーの更新時にトラフィックと見な さないように ASA に指定できます。範囲は 0 ~ 900 KB です。デフォルトは 4 KB です。

トランザクションごとに無視する HTTP/HTTPS トラフィックの上限を指定するには、グルー プ ポリシー属性 webvpn コンフィギュレーション モードで **keep-alive-ignore** コマンドを使用 します。

hostname(config-group-webvpn)# **keep-alive-ignore** size hostname(config-group-webvpn)#

このコマンドの**no**形式を使用すると、コンフィギュレーションからこの指定が削除されます。

hostname(config-group-webvpn)# **no keep-alive-ignore** hostname(config-group-webvpn)#

次の例では、無視するオブジェクトの最大サイズを 5 KB に設定します。

hostname(config-group-webvpn)# **keep-alive-ignore 5** hostname(config-group-webvpn)#

## **HTTP** 圧縮の指定

グループポリシー webvpn モードで http-comp コマンドを入力し、特定のグループまたはユー ザーに対してクライアントレス SSL VPN セッションを介した HTTP データの圧縮をイネーブ ルにします。

hostname(config-group-webvpn)# http-comp {gzip | none} hostname(config-group-webvpn)#

コンフィギュレーションからコマンドを削除し、値が継承されるようにするには、このコマン ドの **no** 形式を使用します。

hostname(config-group-webvpn)# no http-comp {gzip | none} hostname(config-group-webvpn)#

このコマンドの構文は次のとおりです。

- **gzip—**グループまたはユーザーに対して圧縮をイネーブルにすることを指定します。これ はデフォルト値です。
- **none—**そのグループまたはユーザーに対し圧縮がディセーブルにされるよう指示します。

クライアントレス SSL VPN セッションの場合、グローバル コンフィギュレーション モードで 設定された **compression** コマンドは、グループ ポリシー webvpn モードやユーザー名 webvpn モードで設定された **http-comp** コマンドよりも優先されます。

次に、グローバル ポリシー sales の圧縮をディセーブルにする例を示します。

```
hostname(config)# group-policy sales attributes
hostname(config-group-policy)# webvpn
hostname(config-group-webvpn)# http-comp none
hostname(config-group-webvpn)#
```
## 特定ユーザーのクライアントレス **SSL VPN** アクセスの設定

次の各項では、特定のユーザーのクライアントレス SSL VPN セッションの設定をカスタマイ ズする方法について説明します。ユーザー名コンフィギュレーション モードで **webvpn** コマ ンドを使用して、ユーザー名 webvpn コンフィギュレーション モードを開始します。クライア ントレス SSL VPN によって、ユーザーは、Web ブラウザを使用して ASA へのセキュアなリ モート アクセス VPN トンネルを確立できます。ソフトウェアまたはハードウェア クライアン トは必要ありません。クライアントレス SSL VPN を使用することで、HTTPS インターネット サイトにアクセスできるほとんどすべてのコンピュータから、幅広いWebリソースおよびWeb 対応アプリケーションに簡単にアクセスできます。クライアントレス SSL VPN は SSL および その後継であるTLS1を使用して、リモートユーザーと、中央サイトで設定した特定のサポー トされている内部リソースとの間のセキュアな接続を提供します。ASAはプロキシする必要が ある接続を識別し、HTTP サーバーは認証サブシステムと対話してユーザーを認証します。

ユーザー名 webvpn コンフィギュレーション モードのコマンドによって、ファイル、URL、 TCP アプリケーションへのクライアントレス SSL VPN セッション経由のアクセスを定義しま す。ACL およびフィルタリングするトラフィックのタイプも指定します。クライアントレス SSL VPN は、デフォルトではディセーブルになっています。これらの **webvpn** コマンドは、コ マンドの設定を行ったユーザー名にのみ適用されます。プロンプトが変化して、ユーザー名 webvpn コンフィギュレーション モードに入ったことがわかります。

hostname(config-username)# **webvpn** hostname(config-username-webvpn)#

ユーザー名 webvpn コンフィギュレーション モードで入力したすべてのコマンドを削除するに は、このコマンドの **no** 形式を使用します。

```
hostname(config-username)# no webvpn
hostname(config-username)#
```
電子メール プロキシを使用するためにクライアントレス SSL VPN を設定する必要はありませ  $h_{\circ}$ 

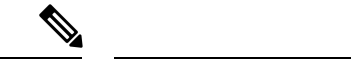

グローバル コンフィギュレーション モードから入る webvpn モードでは、クライアントレス SSLVPNセッションのグローバル設定を構成できます。この項で説明した、ユーザー名モード から入ったユーザー名 webvpn コンフィギュレーション モードを使用すると、特定のユーザー のクライアントレスSSLVPNセッションのコンフィギュレーションをカスタマイズできます。 (注)

ユーザー名 webvpn コンフィギュレーション モードでは、次のパラメータをカスタマイズでき ます。各パラメータについては、後続の手順で説明します。

- customizations
- deny message
- html-content-filter
- homepage
- filter
- url-list
- port-forward
- port-forward-name
- auto-signon
- AnyConnect Secure Mobility Client
- keep-alive ignore
- HTTP compression

次の例は、username anyuser attributes に対してユーザー名 webvpn コンフィギュレーションモー ドを開始する方法を示しています。

```
hostname(config)# username anyuser attributes
hostname(config-username)# webvpn
hostname(config-username-webvpn)#
```
## **HTML** からフィルタリングするコンテンツとオブジェクトの指定

このユーザーのクライアントレス SSL VPN セッションの Java、ActiveX、イメージ、スクリプ ト、クッキーをフィルタリングするには、ユーザー名 webvpn コンフィギュレーション モード で **html-content-filter** コマンドを入力します。コンテンツ フィルタを削除するには、このコマ ンドの **no** 形式を入力します。**html-content-filternone** コマンドを発行して作成したヌル値を含 めて、すべてのコンテンツ フィルタを削除するには、引数を指定せずにこのコマンドの **no** 形 式を入力します。**no** オプションを使用すると、グループ ポリシーから値を継承できます。

HTML コンテンツ フィルタを継承しないようにするには、html-**html-content-filternone** コマン ドを入力します。HTML フィルタリングは、デフォルトでディセーブルです。

次回このコマンドを使用すると、前回までの設定が上書きされます。

hostname(config-username-webvpn)# **html-content-filter** {**java** | **images** | **scripts** | **cookies** | **none**}

hostname(config-username-webvpn)# **no html-content-filter** [**java** | **images** | **scripts** | **cookies** | **none**]

このコマンドで使用するキーワードは、次のとおりです。

- **cookies—**イメージからクッキーを削除して、限定的な広告フィルタリングとプライバシー を提供します。
- **images—**イメージへの参照を削除します(<IMG> タグを削除します)。
- **java—**Java および ActiveX への参照を削除します(<EMBED>、<APPLET>、および <OBJECT>の<OBJECT>各タグを削除します)。
- **none—**フィルタリングを行わないことを指定します。ヌル値を設定して、フィルタリング を拒否します。フィルタリング値を継承しないようにします。
- **scripts**:スクリプティングへの参照を削除します(<SCRIPT> タグを削除します)。  $\langle$ SCRIPT $>$  tags).

次の例は、anyuser という名前のユーザーに、Java と ActiveX、クッキー、およびイメージの フィルタリングを設定する方法を示しています。

hostname(config)# **username anyuser attributes**

hostname(config-username)# **webvpn**

hostname(config-username-webvpn)# **html**-**content-filter java cookies images** hostname(config-username-webvpn)#

### ユーザー ホームページの指定

このユーザーがクライアントレス SSL VPN セッションにログインしたときに表示される Web ページのURLを指定するには、ユーザー名webvpnコンフィギュレーションモードで**homepage** コマンドを入力します。**homepagenone** コマンドを発行して作成したヌル値を含めて、設定さ れているホームページを削除するには、このコマンドの**no**形式を入力します。**no** オプション を使用すると、グループポリシーから値を継承できます。ホームページを継承しないようにす るには、**homepage none** コマンドを入力します。

**none** キーワードは、クライアントレス SSL VPN ホームページがないことを示します。これに より、ヌル値が設定されてホームページが拒否され、ホームページが継承されなくなります。

キーワード **value** の後ろの *url-string* 変数で、ホームページの URL を指定します。http:// または https:// のいずれかで始まるストリングにする必要があります。

デフォルトのホームページはありません。

```
hostname(config-username-webvpn)# homepage {value url-string | none}
hostname(config-username-webvpn)# no homepage
hostname(config-username-webvpn)#
```
次の例は、anyuser という名前のユーザーのホームページとして www.example.com を指定する 方法を示しています。

```
hostname(config)# username anyuser attributes
hostname(config-username)# webvpn
hostname(config-username-webvpn)# homepage value www.example.com
hostname(config-username-webvpn)#
```
## 拒否メッセージの指定

ユーザー名 webvpn コンフィギュレーション モードで **deny-message** コマンドを入力すると、 クライアントレス SSL VPN セッションに正常にログインできるが VPN 特権を持たないリモー ト ユーザーに送信するメッセージを指定できます。

hostname(config-username-webvpn)# **deny-message value "***message***"** hostname(config-username-webvpn)# **no deny-message value "***message***"** hostname(config-username-webvpn)# **deny-message none**

**nodeny-message value**コマンドは、リモートユーザーがメッセージを受信しないように、メッ セージ文字列を削除します。

**nodeny-messagenone** コマンドは、接続プロファイル ポリシーのコンフィギュレーションから 属性を削除します。ポリシーは属性値を継承します。

メッセージは、特殊文字、スペース、および句読点を含む英数字で最大491文字まで指定でき ますが、囲みの引用符はカウントされません。テキストは、ログイン時にリモートユーザーの ブラウザに表示されます。**deny-message value** コマンドに文字列を入力するときは、コマンド がラップする場合でも続けて入力します。

デフォルトの拒否メッセージは次のとおりです。「Login wassuccessful, but because certain criteria have not been met or due to some specific group policy, you do not have permission to use any of the VPN features. Contact your IT administrator for more information.」

次の例の最初のコマンドは、ユーザー名モードに入り、anyuser という名前のユーザーに属性 を設定します。後続のコマンドは、ユーザー名 webvpn コンフィギュレーション モードに入 り、そのユーザーに関連付けられている拒否メッセージを変更します。

```
hostname(config)# username anyuser attributes
hostname(config-username)# webvpn
hostname(config-username-webvpn)# deny-message value "Your login credentials are OK.
However, you have not been granted rights to use the VPN features. Contact your
administrator for more information."
hostname(config-username-webvpn)
```
### **URL** リストの適用

クライアントレス SSL VPN セッションを確立したユーザーのホームページに URL のリストを 表示するように指定できます。最初に、グローバル コンフィギュレーション モードで **url-list** コマンドを入力して、1 つ以上の名前付きリストを作成する必要があります。クライアントレ スSSL VPNの特定のユーザーにサーバーとURLのリストを適用するには、ユーザー名webvpn コンフィギュレーション モードで **url-list** コマンドを入力します。

**url-listnone** コマンドを使用して作成したヌル値を含めてリストを削除するには**,**このコマンド の **no** 形式を入力します。**no** オプションを使用すると、グループ ポリシーから値を継承でき ます。URL リストが継承されないようにするには、**url-list none** コマンドを入力します。

hostname(config-username-webvpn)# **url-list** {listname displayname url | **none**} hostname(config-username-webvpn)# **no url-list**

このコマンドで使用するキーワードと変数は、次のとおりです。

- *displayname*:URLの名前を指定します。この名前は、クライアントレスSSLVPNセッショ ンのポータル ページに表示されます。
- listname:URL をグループ化する名前を指定します。
- **none**:URL のリストが存在しないことを示します。ヌル値を設定して、URL リストを拒 否します。URL リストの値を継承しないようにします。
- *url*:クライアントレス SSL VPN のユーザーがアクセスできる URL を指定します。

デフォルトの URL リストはありません。

次回このコマンドを使用すると、前回までの設定が上書きされます。

次の例は、anyuser という名前のユーザーに AnyuserURLs という URL リストを設定する方法を 示しています。

```
hostname(config)# username anyuser attributes
hostname(config-username)# webvpn
hostname(config-username-webvpn)# url-list value AnyuserURLs
hostname(config-username-webvpn)#
```
## ユーザーの **ActiveX Relay** のイネーブル化

ActiveX Relay を使用すると、クライアントレス SSL VPN セッションを確立したユーザーが、 ブラウザを使用して Microsoft Office アプリケーションを起動できるようになります。アプリ ケーションは、セッションを使用して Microsoft Office ドキュメントのダウンロードとアップ ロードを行います。ActiveXのリレーは、クライアントレスSSL VPNセッションを終了するま で有効なままです。

クライアントレス SSL VPN セッションの ActiveX コントロールをイネーブルまたはディセー ブルにするには、ユーザー名 webvpn コンフィギュレーション モードで次のコマンドを入力し ます。

#### **activex-relay** {**enable | disable**}

グループ ポリシーから **activex-relay** コマンドを継承するには、次のコマンドを入力します。

#### **no activex-relay**

次のコマンドは、特定のユーザー名に関連付けられているクライアントレスSSLVPNセッショ ンの ActiveX コントロールをイネーブルにします。

hostname(config-username-policy)# **webvpn** hostname(config-username-webvpn)# **activex-relay enable** hostname(config-username-webvpn)

### クライアントレス **SSL VPN** セッションでのアプリケーション アクセスのイネーブル化

このユーザーのアプリケーション アクセスをイネーブルにするには、ユーザー名 webvpn コン フィギュレーション モードで **port-forward** コマンドを入力します。ポート フォワーディング は、デフォルトではディセーブルになっています。

**port-forwardnone**コマンドを発行して作成したヌル値を含めて、コンフィギュレーションから ポートフォワーディング属性を削除するには、このコマンドの**no**形式を入力します。**no**オプ ションを使用すると、グループポリシーからリストを継承できるようになります。フィルタリ ングを拒否してポート フォワーディング リストを継承しないようにするには、**none** キーワー ドを指定して **port-forward** コマンドを入力します。

hostname(config-username-webvpn)# **port-forward** {**value** listname **| none**} hostname(config-username-webvpn)# **no port-forward** hostname(config-username-webvpn)#

キーワード **value** の後ろの *listname* 文字列で、クライアントレス SSL VPN のユーザーがアクセ スできるアプリケーションのリストを指定します。コンフィギュレーション モードで **port-forward** コマンドを入力して、このリストを定義します。

次回このコマンドを使用すると、前回までの設定が上書きされます。

ユーザー名 webvpn コンフィギュレーション モードで **port-forward** コマンドを入力して、ア プリケーション アクセスをイネーブルにする前に、クライアントレス SSL VPN セッションで ユーザーが使用できるアプリケーションのリストを定義する必要があります。グローバルコン フィギュレーション モードで **port-forward** コマンドを入力して、このリストを定義します。

次の例は、ports1 というポート フォワーディング リストを設定する方法を示しています。

hostname(config-group-policy)# **webvpn** hostname(config-username-webvpn)# **port-forward value ports1** hostname(config-username-webvpn)#

## ポート フォワーディング表示名の設定

ユーザー名 webvpn コンフィギュレーション モードで **port-forward-name** コマンドを使用し、 特定のユーザー用にエンド ユーザーへの TCP ポート フォワーディングを識別する表示名を設 定します。**port-forward-namenone** コマンドを使用して作成したヌル値を含めて、表示名を削 除するには**,** このコマンドの **no** 形式を入力します。**no** オプションを指定すると、デフォルト 名Application Accessが復元されます。表示名を使用しないようにするには、**port-forwardnone** コマンドを入力します。

hostname(config-username-webvpn)# **port-forward-name** {**value** *name* **| none**} hostname(config-username-webvpn)# **no port-forward-name**

次の例は、ポート転送名 test を設定する方法を示しています。

```
hostname(config-group-policy)# webvpn
hostname(config-username-webvpn)# port-forward-name value test
hostname(config-username-webvpn)#
```
### セッション タイマー更新時に無視する最大オブジェクト サイズの設定

ネットワーク デバイスは、短いキープアライブ メッセージを交換して、デバイス間の仮想回 路が引き続きアクティブであることを確認します。これらのメッセージの長さは異なる可能性 があります。**keep-alive-ignore** コマンドを使用すると、指定サイズ以下のメッセージをすべて キープアライブ メッセージと見なして、セッション タイマーの更新時にトラフィックと見な さないように ASA に指定できます。範囲は 0 ~ 900 KB です。デフォルトは 4 KB です。

トランザクションごとに無視する HTTP/HTTPS トラフィックの上限を指定するには、グルー プ ポリシー属性 webvpn コンフィギュレーション モードで **keep-alive-ignore** コマンドを使用 します。

hostname(config-group-webvpn)# **keep-alive-ignore** size hostname(config-group-webvpn)#

このコマンドの**no**形式を使用すると、コンフィギュレーションからこの指定が削除されます。

hostname(config-group-webvpn)# **no keep-alive-ignore** hostname(config-group-webvpn)#

次の例では、無視するオブジェクトの最大サイズを 5 KB に設定します。

hostname(config-group-webvpn)# **keep-alive-ignore 5** hostname(config-group-webvpn)#

### 自動サインオンの設定

NTLM、基本 HTTP 認証、またはその両方を使用する内部サーバーに、クライアントレス SSL VPNの特定ユーザーのログインクレデンシャルを自動的に渡すには、ユーザー名webvpnコン フィギュレーション モードで **auto-signon** コマンドを使用します。

**auto-signon** コマンドは、クライアントレス SSL VPN セッションのユーザー用のシングル サイ ンオン方式です。NTLM 認証、基本認証、またはその両方を使用する認証のためにログイン クレデンシャル(ユーザー名とパスワード)を内部サーバーに渡します。複数のauto-signonコ

マンドを入力でき、それらのコマンドは入力順に処理されます(先に入力したコマンドが優先 されます)。

自動サインオン機能は、webvpnコンフィギュレーション、webvpnグループコンフィギュレー ション、または webvpn ユーザー名コンフィギュレーション モードの 3 つのモードで使用でき ます。ユーザー名がグループに優先し、グループがグローバルに優先するという標準的な優先 動作が適用されます。選択するモードは、使用する認証の対象範囲によって異なります。

特定サーバーへの特定ユーザーの自動サインオンをディセーブルにするには、元の IP ブロッ クまたは URI を指定してこのコマンドの **no** 形式を使用します。すべてのサーバーに対して認 証をディセーブルにするには、引数を指定しないで **no** 形式を使用します。**no** オプションを使 用すると、グループ ポリシーから値を継承できます。

次のコマンド例では、基本認証または NTLM 認証を使用して、anyuser という名前のクライア ントレスSSL VPNのユーザーに対し、URIマスクhttps://\*.example.com/\*で定義されたサーバー へのアクセスに自動サインオンを設定します。

hostname(config)# **username anyuser attributes**

hostname(config-username)# **webvpn**

hostname(config-username-webvpn)# **auto-signon allow uri https://\*.example.com/\* auth-type all**

次のコマンド例では、サブネット マスク 255.255.255.0 を使用して、anyuser という名前のクラ イアントレス SSL VPN のユーザーに対し、IP アドレス 10.1.1.0 を持つサーバーへの基本認証 または NTLM 認証による自動サインオンを設定します。

hostname(config)# **username anyuser attributes** hostname(config-username)# **webvpn** hostname(config-username-webvpn)# **auto-signon allow ip 10.1.1.0 255.255.255.0 auth-type all** hostname(config-username-webvpn)#

### **HTTP** 圧縮の指定

ユーザー名webvpnコンフィギュレーションモードでhttp-compコマンドを入力し、特定のユー ザーに対してクライアントレス SSL VPN セッションを介した HTTP データの圧縮をイネーブ ルにします。

hostname(config-username-webvpn)# http-comp {qzip | none} hostname(config-username-webvpn)#

コンフィギュレーションからコマンドを削除し、値が継承されるようにするには、このコマン ドの **no** 形式を使用します。

hostname(config-username-webvpn)# no http-comp {gzip | none} hostname(config-username-webvpn)#

このコマンドの構文は次のとおりです。

- **gzip—**グループまたはユーザーに対して圧縮をイネーブルにすることを指定します。これ はデフォルト値です。
- **none—**そのグループまたはユーザーに対し圧縮がディセーブルにされるよう指示します。

クライアントレス SSL VPN セッションの場合、グローバル コンフィギュレーション モードで 設定された **compression** コマンドは、グループ ポリシー webvpn モードやユーザー名 webvpn モードで設定された **http-comp** コマンドよりも優先されます。

次の例は、testuser というユーザー名で圧縮をディセーブルにしています。

```
hostname(config)# username testuser internal
hostname(config)# username testuser attributes
hostname(config-username)# webvpn
hostname(config-username-webvpn)# http-comp none
hostname(config-username-webvpn)#
```
## スマート トンネル アクセス

次の項では、クライアントレス SSL VPN セッションでスマート トンネル アクセスをイネーブ ルにする方法、それらのアクセスを提供するアプリケーションの指定、および使用上の注意に ついて説明します。

スマート トンネル アクセスを設定するには、スマート トンネル リストを作成します。このリ ストには、スマート トンネル アクセスに適した 1 つ以上のアプリケーション、およびこのリ ストに関連付けられたエンドポイント オペレーティング システムを含めます。各グループ ポ リシーまたはローカル ユーザー ポリシーでは 1 つのスマート トンネル リストがサポートされ ているため、ブラウザベースではないアプリケーションをサポート対象とするために、グルー プ化してスマートトンネルリストに加える必要があります。リストを作成したら、1つ以上の グループ ポリシーまたはローカル ユーザー ポリシーにそのリストを割り当てます。

次の項では、スマート トンネルおよびその設定方法について説明します。

- スマート トンネルについて (23 ページ)
- スマート トンネルの前提条件 (24 ページ)
- スマート トンネルのガイドライン (24 ページ)
- スマート トンネル アクセスに適格なアプリケーションの追加 (26 ページ)
- スマート トンネル リストについて (26 ページ)
- スマート トンネル ポリシーの設定および適用 (27 ページ)
- スマート トンネル トンネルポリシーの設定と適用 (28 ページ)
- スマート トンネル自動サインオン サーバー リストの作成 (30 ページ)
- スマート トンネル自動サインオン サーバー リストへのサーバーの追加 (31 ページ)
- スマート トンネル アクセスの自動化 (33 ページ)
- スマート トンネル アクセスのイネーブル化とオフへの切り替え (34 ページ)
- スマート トンネルからのログオフの設定 (35 ページ)

## スマート トンネルについて

スマート トンネルは、TCP ベースのアプリケーションとプライベート サイト間の接続です。 このスマート トンネルでは、セキュリティ アプライアンスをパスウェイ、ASA をプロキシ サーバーとするクライアントレス(ブラウザベース)SSLVPNセッションが使用されます。ス マート トンネル アクセスを許可するアプリケーションを特定し、各アプリケーションのロー カル パスを指定できます。Microsoft Windows で実行するアプリケーションの場合は、チェッ クサムの SHA-1 ハッシュの一致を、スマート トンネル アクセスを許可する条件として要求も できます。

LotusSameTimeおよびMicrosoft Outlookは、スマートトンネルアクセスを許可するアプリケー ションの例です。

スマート トンネルを設定するには、アプリケーションがクライアントであるか、Web 対応ア プリケーションであるかに応じて、次の手順のいずれかを実行する必要があります。

- クライアント アプリケーションの 1 つ以上のスマート トンネル リストを作成し、スマー トトンネルアクセスを必要とするグループポリシーまたはローカルユーザーポリシーに そのリストを割り当てます。
- スマート トンネル アクセスに適格な Web 対応アプリケーションの URL を指定する 1 つ 以上のブックマーク リスト エントリを作成し、スマート トンネル アクセスを必要とする グループ ポリシーまたはローカル ユーザー ポリシーにそのリストを割り当てます。

また、クライアントレス SSL VPN セッションを介したスマート トンネル接続でのログイン ク レデンシャルの送信を自動化する Web 対応アプリケーションのリストも作成できます。

#### スマート トンネルのメリット

スマート トンネル アクセスでは、クライアントの TCP ベースのアプリケーションは、ブラウ ザベースの VPN 接続を使用してサービスにアクセスできます。この方法では、プラグインや レガシー テクノロジーであるポート転送と比較して、ユーザーには次のような利点がありま す。

- スマート トンネルは、プラグインよりもパフォーマンスが向上します。
- ポート転送とは異なり、スマートトンネルでは、ローカルポートへのローカルアプリケー ションのユーザー接続を要求しないことにより、ユーザーエクスペリエンスが簡略化され ます。
- ポート転送とは異なり、スマートトンネルでは、ユーザーは管理者特権を持つ必要があり ません。

プラグインの利点は、クライアント アプリケーションをリモート コンピュータにインストー ルする必要がないという点です。

## スマート トンネルの前提条件

スマートトンネルでサポートされるプラットフォームとブラウザについては、[『サポート対象](http://www.cisco.com/c/en/us/td/docs/security/asa/compatibility/asa-vpn-compatibility.html) の VPN [プラットフォーム、](http://www.cisco.com/c/en/us/td/docs/security/asa/compatibility/asa-vpn-compatibility.html)Cisco ASA 5500 シリーズ』を参照してください。

次の要件と制限事項が Windows でのスマート トンネル アクセスには適用されます。

• Windows ではブラウザで ActiveX または Oracle Java ランタイム環境(JRE 6 以降を推奨) をイネーブルにしておく必要がある。

ActiveX ページでは、関連するグループ ポリシーに **activex-relay** コマンドを入力しておく ことが必要です。コマンドを入力しているか、ポリシーにスマート トンネル リストを割 り当てていて、エンドポイントのブラウザのプロキシ例外リストでプロキシが指定されて いる場合、このリストに「shutdown.webvpn.relay.」エントリを追加する必要があります。

- Winsock 2のTCPベースのアプリケーションだけ、スマートトンネルアクセスに適する。
- Mac OS X の場合に限り、Java Web Start をブラウザでイネーブルにしておく必要がある。
- スマート トンネルは、IE の拡張保護モードと互換性がありません。

## スマート トンネルのガイドライン

- スマート トンネルは、Microsoft Windows を実行しているコンピュータとセキュリティ ア プライアンス間に配置されたプロキシだけをサポートする。スマートトンネルは、Windows でシステム全体のパラメータを設定する Internet Explorer 設定を使用します。この設定が プロキシ情報を含む場合があります。
	- Windows コンピュータで、プロキシが ASA にアクセスする必要がある場合は、クラ イアントのブラウザにスタティック プロキシ エントリが必要であり、接続先のホス トがクライアントのプロキシ例外のリストに含まれている必要があります。
	- Windows コンピュータで、プロキシが ASA にアクセスする必要がなく、プロキシが ホスト アプリケーションにアクセスする必要がある場合は、ASA がクライアントの プロキシ例外のリストに含まれている必要があります。

プロキシ システムはスタティック プロキシ エントリまたは自動設定のクライアントの設 定、または PAC ファイルによって定義できます。現在、スマート トンネルでは、スタ ティック プロキシ設定だけがサポートされています。

- スマート トンネルでは、Kerberos Constrained Delegation(KCD)はサポートされない。
- Windows の場合、コマンド プロンプトから開始したアプリケーションにスマート トンネ ル アクセスを追加する場合は、スマート トンネル リストの 1 つのエントリの [Process Name] に「cmd.exe」を指定し、別のエントリにアプリケーション自体へのパスを指定す る必要があります。これは「cmd.exe」がアプリケーションの親であるためです。
- HTTP ベースのリモート アクセスによって、いくつかのサブネットが VPN ゲートウェイ へのユーザー アクセスをブロックすることがある。これを修正するには、Web とエンド

ユーザーの場所との間のトラフィックをルーティングするために ASA の前にプロキシを 配置します。このプロキシがCONNECT方式をサポートしている必要があります。認証が 必要なプロキシの場合、スマートトンネルは、基本ダイジェスト認証タイプだけをサポー トします。

- スマート トンネルが開始されると、ASA は、ブラウザ プロセスが同じである場合に VPN セッション経由ですべてのブラウザトラフィックをデフォルトで送信する。また、tunnel-all ポリシーが適用されている場合にのみ、ASAは同じ処理を行います。ユーザーがブラウザ プロセスの別のインスタンスを開始すると、VPNセッション経由ですべてのトラフィック が送信されます。ブラウザ プロセスが同じで、セキュリティ アプライアンスが URL への アクセスを提供しない場合、ユーザーはその URL を開くことはできません。回避策とし て、tunnel-all ではないトンネル ポリシーを割り当てます。
- ステートフル フェールオーバーが発生したとき、スマート トンネル接続は保持されませ ん。ユーザーはフェールオーバー後に再接続する必要があります。
- スマートトンネルのMacバージョンは、POSTブックマーク、フォームベースの自動サイ ンオン、または POST マクロ置換をサポートしない。
- macOS ユーザーの場合、ポータル ページから起動されたアプリケーションだけがスマー ト トンネル セッション接続を確立できる。この要件には、Firefox に対するスマート トン ネルのサポートも含まれます。スマート トンネルを最初に使用する際に、Firefox を使用 して Firefox の別のインスタンスを起動するには、csco\_st という名前のユーザー プロファ イルが必要です。このユーザープロファイルが存在しない場合、セッションでは、作成す るようにユーザーに要求します。
- macOSでは、SSLライブラリにダイナミックにリンクされた、TCPを使用するアプリケー ションをスマート トンネルで使用できる。
- macOS では、スマート トンネルは次をサポートしない。
	- サンドボックス化されたアプリケーション([View] > [Columns] を使用してアクティ ビティ モニターで確認します)。そのため、macOS 10.14 および 10.15 はスマートト ンネリングをサポートしていません。
	- プロキシ サービス
	- 自動サインオン
	- 2 つのレベルの名前スペースを使用するアプリケーション
	- Telnet、SSH、cURL などのコンソールベースのアプリケーション
	- dlopen または dlsym を使用して libsocket コールを見つけ出すアプリケーション
	- libsocket コールを見つけ出すスタティックにリンクされたアプリケーション
- macOS では、プロセスへのフル パスが必要です。また、このパスは大文字と小文字が区 別されます。各ユーザー名のパスを指定しないようにするには、部分パスの前にチルダ (~)を入力します(例:~/bin/vnc)。

• Mac デバイスや Windows デバイスの Chrome ブラウザでスマート トンネルをサポートす るための新しいメソッドが用意されました。Chrome Smart Tunnel Extension は、Netscape プラグインアプリケーションプログラムインターフェイス(NPAPI)に代わるものです。 NPAPI は、Chrome ではサポートされなくなりました。

この拡張プログラムをインストールしていない Chrome でスマート トンネルに対応した ブックマークをクリックすると、ユーザーは拡張プログラムを取得できるように Chrome ウェブストアにリダイレクトされます。Chrome を新規インストールする場合、ユーザー は拡張プログラムを取得できるように Chrome ウェブストアに移動されます。この拡張プ ログラムは、スマートトンネルの実行に必要なバイナリをASAからダウンロードします。

Chrome のデフォルトのダウンロード場所が、現在のユーザーの「ダウンロード」フォル ダを指している必要があります。または、Chrome のダウンロード設定が [Ask every time] である場合は、ユーザーは尋ねられたときに「ダウンロード」フォルダを選択する必要が あります。

スマートトンネルの使用中、通常のブックマークおよびアプリケーション設定は、新しい 拡張機能のインストールとダウンロード場所指定のプロセス以外は変更されません。

## スマート トンネル アクセスに適格なアプリケーションの追加

各 ASA のクライアントレス SSL VPN コンフィギュレーションは、スマート トンネル リスト をサポートしています。各リストは、スマート トンネル アクセスに適格な 1 つ以上のアプリ ケーションを示します。各グループ ポリシーまたはユーザー名は 1 つのスマート トンネル リ ストのみをサポートするため、サポートされる各アプリケーションのセットをスマートトンネ ル リストにグループ化する必要があります。

## スマート トンネル リストについて

グループポリシーとユーザー名ごとに、次のいずれかを行うようにクライアントレスSSLVPN を設定できます。

- ユーザーのログイン時に自動的にスマート トンネル アクセスを開始する。
- ユーザーのログイン時にスマート トンネル アクセスをイネーブルにする。ただし、ユー ザーはクライアントレス SSL VPN ポータル ページの [**Application Access**] > [**Start Smart Tunnels**] ボタンを使用して、スマート トンネル アクセスを手動で開始する必要がある。

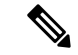

スマート トンネル ログオン オプションは、各グループ ポリシー とユーザー名に対して互いに排他的です。1 つだけ使用してくだ さい。 (注)

次の smart tunnel コマンドは、各グループ ポリシーとユーザー名で使用可能です。各グループ ポリシーとユーザー名のコンフィギュレーションは、これらのコマンドを一度に 1 つだけサ ポートします。そのため、1つのコマンドが入力されると、ASAは、該当のグループポリシー

またはユーザー名のコンフィギュレーションに存在するコマンドを新しいコマンドと置き換え ます。最後のコマンドの場合は、グループ ポリシーまたはユーザー名にすでに存在する smart-tunnel コマンドが削除されるだけです。

• **smart-tunnel auto-start** *list*

ユーザーのログイン時に自動的にスマート トンネル アクセスを開始する。

• **smart-tunnel enable** リスト

ユーザーのログイン時にスマート トンネル アクセスをイネーブルにする。ただし、ユー ザーはクライアントレス SSL VPN ポータル ページの [**Application Access**] > [**Start Smart Tunnels**] ボタンを使用して、スマート トンネル アクセスを手動で開始する必要がある。

• **smart-tunnel disable**

スマート トンネル アクセスを禁止します。

• **no smart-tunnel [auto-start list | enable list | disable]**

**smart-tunnel**コマンドがグループポリシーまたはユーザー名コンフィギュレーションから 削除され、[**no**]**smart-tunnel**コマンドがデフォルトグループポリシーから継承されます。 **no smart-tunnel**コマンドの後にあるキーワードはオプションですが、これらのキーワード により削除対象をその名前の smart-tunnel コマンドに限定します。

## スマート トンネル ポリシーの設定および適用

スマート トンネル ポリシーは、グループ ポリシーまたはユーザー名単位の設定が必要です。 各グループポリシーまたはユーザー名は、グローバルに設定されたネットワークのリストを参 照します。スマートトンネルをオンにすると、トンネル外部のトラフィックに、ネットワーク (ホストのセット)を設定する CLI および指定されたスマート トンネル ネットワークを使用 してユーザーに対してポリシーを適用する CLI の 2 つの CLI を使用できます。次のコマンドに よって、スマート トンネル ポリシーを設定するために使用するホストのリストが作成されま す。

#### 手順

ステップ **1** クライアントレス SSL VPN コンフィギュレーション モードに切り替えます。

#### **webvpn**

ステップ **2** スマート トンネル ポリシー設定のために使用するホストのリストを作成します。

#### **[no] smart-tunnel network** *network name* **ip** *ip netmask*

- *network name* は、トンネル ポリシーに適用する名前です。
- *ip* は、ネットワークの IP アドレスです。
- *netmask* は、ネットワークのネットマスクです。

ステップ **3** \*.cisco.com などのホスト名マスクを確立します。

#### **[no] smart-tunnel network** *network name* **host** *host mask*

ステップ **4** 特定のグループ ポリシーまたはユーザー ポリシーにスマート トンネル ポリシーを適用しま す。

**[no] smart-tunnel tunnel-policy [{excludespecified | tunnelspecified}** *network name* **| tunnelall]**

- *network name* は、トンネリングされるネットワークのリストです。
- *tunnelall* は、すべてをトンネリング(暗号化)します。
- *tunnelspecified* は、ネットワーク名で指定されたネットワークだけをトンネリングする。
- *excludespecified* は、ネットワーク名で指定されたネットワークの外部のネットワークだけ をトンネリングする。

## スマート トンネル トンネルポリシーの設定と適用

SSL VPN クライアントでのスプリット トンネル設定と同様に、スマート トンネル ポリシーは グループ ポリシーおよびユーザー名単位の設定です。各グループ ポリシーおよびユーザー名 は、グローバルに設定されたネットワークのリストを参照します。

#### 手順

**ステップ1** グローバルに設定されたネットワークのリストを参照します。

**[no]smart-tunnel tunnel-policy [{excludespecified | tunnelspecified}** *network name | tunnelall]*

- *network name* は、トンネリングされるネットワークのリストです。
- **tunnelall** は、すべてをトンネリング(暗号化)します。
- **tunnelspecified** は、ネットワーク名で指定されたネットワークだけをトンネリングする。
- **excludespecified**は、ネットワーク名で指定されたネットワークの外部のネットワークだけ をトンネリングする。

#### ステップ **2** グループ ポリシーおよびユーザー ポリシーにトンネル ポリシーを適用します。

#### **[no] smart-tunnel network** *network name* **ip** *ip netmask*

または

#### **[no] smart-tunnel network** *network name* **host** *host mask*

一方のコマンドによってホストが指定され、他方のコマンドによってネットワーク IP が指定 されます。1 つだけ使用してください。

• *network name* は、トンネル ポリシーを適用するネットワークの名前を指定します。

- *ip address* は、ネットワークの IP アドレスを指定します。
- *netmask* は、ネットワークのネットマスクを指定します。
- *host mask* は、ホスト名マスク(\*.cisco.com など)を指定します。

例:

例:

1つのホストだけを含むトンネルポリシーを作成します(次の例では、インベントリページは www.example.com(10.5.2.2)でホストされており、ホストの IP アドレスと名前の両方を設定 するものと仮定します)。

ciscoasa(config-webvpn)# **smart-tunnel network inventory ip 10.5.2.2** or ciscoasa(config-webvpn)# **smart-tunnel network inventory host www.example.com**

ステップ **3** パートナーのグループ ポリシーに、指定したトンネルのトンネル ポリシーを適用します。

ciscoasa(config-group-webvpn)# **smart-tunnel tunnel-policy tunnelspecified inventory**

ステップ **4** (任意) グループ ポリシーのホームページを指定して、そのページでスマート トンネルをイ ネーブルにします。

例:

例:

ciscoasa(config-group-webvpn)# **homepage value http://www.example.com** ciscoasa(config-group-webvpn)# **homepage use-smart-tunnel** ciscoasa(config-webvpn)# **smart-tunnel notification-icon**

スクリプトを記述したり何かをアップロードしなくても、管理者はどのページがス マート トンネル経由で接続するかを指定できます。 (注)

パートナーがログイン時に最初にクライアントレスポータルを介さずに内部インベントリサー バー ページにクライアントレス アクセスできるようにしたいとベンダーが考えている場合、 スマート トンネル ポリシー設定は適切なオプションです。

スマートトンネルをイネーブルにした状態でブラウザによって開始されたすべてのプロセスは トンネルにアクセスできるため、デフォルトでは、スマート トンネル アプリケーションの設 定は必須ではありません。ただし、ポータルが表示されないため、ログアウト通知アイコンを イネーブルにできます。

## スマート トンネル自動サインオン サーバー リストの作成

手順

ステップ **1** クライアントレス SSL VPN コンフィギュレーション モードに切り替えます。

#### **webvpn**

ステップ **2** サーバー リストに追加する各サーバーに対して使用します。

**smart-tunnel auto-sign-on** *list* [**use-domain**] [**realm** *realm-string*] [**port** *port-num*]{**ip** *ip-address* [*netmask*] | **host** *hostname-mask*}

- *list*:リモート サーバーのリストの名前を指定します。スペースを含む場合、名前の前後 に引用符を使用します。文字列は最大 64 文字まで使用できます。コンフィギュレーショ ン内にリストが存在しない場合、ASAはリストを作成します。存在する場合、リストにエ ントリを追加します。区別しやすい名前を割り当てます。
- ·use-domain (任意):認証で必要な場合は、Windowsドメインをユーザー名に追加します。 このキーワードを入力する場合は、スマート トンネル リストを 1 つ以上のグループ ポリ シーまたはユーザー名に割り当てるときにドメイン名を指定してください。
- *realm*:認証のレルムを設定します。レルムは Web サイトの保護領域に関連付けられ、認 証時に認証プロンプトまたはHTTPヘッダーのいずれかでブラウザに再度渡されます。自 動サインオンが設定され、レルムの文字列が指定されたら、ユーザーはレルムの文字列を Web アプリケーション(Outlook Web Access など)で設定し、Web アプリケーションにサ インオンすることなくアクセスできます。
- *port*:自動サインオンを実行するポートを指定します。Firefox では、ポート番号が指定さ れていない場合、自動サインオンは、デフォルトのポート番号 80 および 443 でそれぞれ アクセスされた HTTP および HTTPS に対して実行されます。
- ip:IP アドレスとネットマスクによってサーバーを指定します。
- *ip-address*[*netmask*]:自動認証先のホストのサブネットワークを指定します。
- host:ホスト名またはワイルドカード マスクによってサーバーを指定します。このオプ ションを使用すると、IPアドレスのダイナミックな変更からコンフィギュレーションを保 護します。
- *hostname-mask*:自動認証する対象のホスト名またはワイルドカードマスクを指定します。
- ステップ **3** (任意) ASA 設定に表示されるとおりにリストと IP アドレスまたはホスト名を指定して、 サーバーのリストからエントリを削除します。

**no smart-tunnel auto-sign-on** *list* [**use-domain**] [**realm** *realm-string*] [**port** *port-num*]{**ip** *ip-address* [*netmask*] | **host** *hostname-mask*}

ステップ **4** スマート トンネル自動サインオン サーバー リストを表示します。

**show running-config webvpn smart-tunnel**

ステップ **5** config-webvpn コンフィギュレーション モードに切り替えます。

#### **config-webvpn**

ステップ **6** サブネット内のすべてのホストを追加し、認証で必要な場合に Windows ドメインをユーザー 名に追加します。

**smart-tunnel auto-sign-on HR use-domain ip 93.184.216.119 255.255.255.0**

ステップ **7** (任意)削除するエントリがリストの唯一のエントリである場合は、リストからそのエントリ を削除し、HR という名前のリストも削除します。

**no smart-tunnel auto-sign-on HR use-domain ip 93.184.216.119 255.255.255.0**

ステップ **8** ASA 設定からリスト全体を削除します。

**no smart-tunnel auto-sign-on HR**

ステップ **9** ドメイン内のすべてのホストを intranet という名前のスマート トンネル自動サインオン リスト に追加します。

**smart-tunnel auto-sign-on intranet host \*.example.com**

ステップ **10** リストからエントリを削除します。

**no smart-tunnel auto-sign-on intranet host \*.example.com**

スマート トンネル自動サインオン サーバー リストを設定した後、そのリストをア クティブにするには、グループ ポリシーまたはローカル ユーザー ポリシーにリス トを割り当てる必要があります。詳細については、を参照してください。スマート トンネル自動サインオン サーバー リストへのサーバーの追加 (31 ページ) (注)

## スマート トンネル自動サインオン サーバー リストへのサーバーの追 加

次の手順では、スマートトンネル接続での自動サインオンを提供するサーバーのリストにサー バーを追加し、そのリストをグループ ポリシーまたはローカル ユーザーに割り当てる方法に ついて説明します。

#### 始める前に

• **smart-tunnel auto-sign-on** リスト コマンドを使用して、最初にサーバーのリストを作成し ます。グループポリシーまたはユーザー名に割り当てることができるリストは1つだけで す。

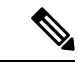

- スマートトンネル自動サインオン機能は、Internet Explorer および Firefoxを使用したHTTPおよびHTTPS通信を行うアプリケーショ ンだけをサポートしています。 (注)
	- Firefox を使用している場合は、正確なホスト名または IP アドレスを使用してホストが指 定されていることを確認します(ワイルドカードを使用したホスト マスク、IP アドレス を使用したサブネット、およびネットマスクは使用できません)。たとえば、Firefox で は、\*.cisco.com を入力したり、email.cisco.com をホストする自動サインオンを期待したり することはできません。

#### 手順

ステップ **1** クライアントレス SSL VPN コンフィギュレーション モードに切り替えます。

#### **webvpn**

ステップ **2** グループ ポリシーのクライアントレス SSL VPN コンフィギュレーション モードに切り替えま す。

#### **group-policy webvpn**

ステップ **3** ユーザー名のクライアントレス SSL VPN コンフィギュレーション モードに切り替えます。

#### **username webvpn**

ステップ **4** スマート トンネル自動サインオン クライアントレス SSL VPN セッションをイネーブルにしま す。

#### **smart-tunnel auto-sign-on enable**

ステップ **5** (任意) スマート トンネル自動サインオン クライアントレス SSL VPN セッションをオフに切 り替え、グループポリシーまたはユーザー名からこのセッションを削除して、デフォルトを使 用します。

#### [**no**] **smart-tunnel auto-sign-on enable** *list* [ **domain** *domain*]

- *list*:ASA クライアントレス SSL VPN コンフィギュレーションにすでに存在するスマート トンネル自動サインオン リストの名前です。
- (任意)*domain*:認証中にユーザー名に追加されるドメインの名前です。ドメインを入力 する場合、**use-domain** キーワードをリスト エントリに入力します。
- ステップ **6** SSL VPN コンフィギュレーション内のスマート トンネル自動サインオン リストのエントリを 表示します。

#### **show running-config webvpn smart-tunnel**

ステップ **7** HR という名前のスマート トンネル自動サインオン リストをイネーブルにします。

#### **smart-tunnel auto-sign-on enable HR**

ステップ **8** HRという名前のスマートトンネル自動サインオンリストをイネーブルにし、認証中にCISCO という名前のドメインをユーザー名に追加します。

#### **smart-tunnel auto-sign-on enable HR domain CISCO**

ステップ **9** (任意) HR という名前のスマート トンネル自動サインオン リストをグループ ポリシーから 削除し、デフォルトのグループ ポリシーからスマート トンネル自動サインオン リスト コマン ドを継承します。

**no smart-tunnel auto-sign-on enable HR**

## スマート トンネル アクセスの自動化

ユーザーのログイン時にスマート トンネル アクセスを自動的に開始するには、次の手順を実 行します。

#### 始める前に

MacOSXの場合は、自動開始設定が行われていてもいなくても、ポータルの[Application Access] パネルにあるアプリケーションのリンクをクリックします。

#### 手順

ステップ **1** クライアントレス SSL VPN コンフィギュレーション モードに切り替えます。

#### **webvpn**

ステップ **2** グループ ポリシーのクライアントレス SSL VPN コンフィギュレーション モードに切り替えま す。

#### **group-policy webvpn**

- ステップ **3** ユーザー名のクライアントレス SSL VPN コンフィギュレーション モードに切り替えます。 **username webvpn**
- ステップ **4** ユーザーのログイン時にスマート トンネル アクセスを自動的に開始します。

#### **smart-tunnel auto-start** *list*

*list* は、すでに存在するスマート トンネル リストの名前です。

例:

hostname(config-group-policy)# **webvpn** hostname(config-group-webvpn)# **smart-tunnel auto-start apps1**

これにより、apps1 という名前のスマート トンネル リストがグループ ポリシーに割り当てら れます。

ステップ **5** SSL VPN コンフィギュレーション内のスマート トンネル リストのエントリを表示します。

#### **show running-config webvpn smart-tunnel**

ステップ **6** グループ ポリシーまたはユーザー名から smart-tunnel コマンドを削除し、デフォルトに戻しま す。

**no smart-tunnel**

## スマート トンネル アクセスのイネーブル化とオフへの切り替え

デフォルトでは、スマート トンネルはオフになっています。

手順

ステップ **1** クライアントレス SSL VPN コンフィギュレーション モードに切り替えます。

#### **webvpn**

ステップ **2** グループ ポリシーのクライアントレス SSL VPN コンフィギュレーション モードに切り替えま す。

#### **group-policy webvpn**

ステップ **3** ユーザー名のクライアントレス SSL VPN コンフィギュレーション モードに切り替えます。

#### **username webvpn**

ステップ **4** スマート トンネル アクセスをイネーブルにします。

#### **smart-tunnel [enable** *list* **| disable]**

*list*は、すでに存在するスマートトンネルリストの名前です。前の表の**smart-tunnel auto-start list** を入力した場合は、スマート トンネル アクセスを手動で開始する必要はありません。

#### 例:

hostname(config-group-policy)# **webvpn** hostname(config-group-webvpn)# **smart-tunnel enable apps1**

この例では、apps1 という名前のスマート トンネル リストがグループ ポリシーに割り当てら れます。

ステップ **5** SSL VPN コンフィギュレーション内のスマート トンネル リストのエントリを表示します。

#### **show running-config webvpn smart-tunnel**

ステップ **6** グループ ポリシーまたはローカル ユーザー ポリシーから smart-tunnel コマンドを削除し、デ フォルトのグループ ポリシーに戻します。

#### **no smart-tunnel**

**ステップ1** スマート トンネル アクセスをオフに切り替えます。

**smart-tunnel disable**

## スマート トンネルからのログオフの設定

ここでは、スマートトンネルからの適切なログオフ方法について説明します。すべてのブラウ ザウィンドウを閉じるか、通知アイコンを右クリックしてログアウトを確認すると、スマート トンネルからログオフできます。

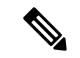

ポータルにあるログアウトボタンを使用することを強くお勧めします。この方法は、クライア ントレス SSL VPN 用であり、スマート トンネルが使用されているかどうかに関係なくログオ フが行われます。通知アイコンは、ブラウザを使用しないスタンドアロンアプリケーションを 使用する場合に限り使用する必要があります。 (注)

### 親プロセスが終了した場合のスマート トンネルからのログオフの設定

この方法では、ログオフを示すためにすべてのブラウザを閉じることが必要です。スマートト ンネルのライフタイムは現在、プロセスのライフタイムの開始に結び付けられています。たと えば、Internet Explorer からスマート トンネルと開始した場合、iexplore.exe が実行されていな いとスマート トンネルがオフになります。スマート トンネルは、ユーザーがログアウトせず にすべてのブラウザを閉じた場合でも、VPN セッションが終了したと判断します。

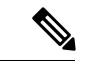

場合によっては、ブラウザプロセスがエラーの結果として、意図的にではなく残っていること があります。また、Secure Desktop を使用しているときに、ユーザーが Secure Desktop 内です べてのブラウザを閉じてもブラウザプロセスが別のデスクトップで実行されている場合があり ます。したがって、スマートトンネルは、現在のデスクトップで表示されているウィンドウが ない場合にすべてのブラウザ インスタンスが終了したと見なします。 (注)

#### 手順

ステップ **1** 管理者が通知アイコンをグローバルでオンにすることを許可します。

#### **[no] smart-tunnel notification-icon**

このコマンドは、ブラウザウィンドウを閉じることでログアウトを行うのではなく、ログアウ ト プロパティを設定し、ユーザーにログアウトのためのログアウト アイコンが提示されるか どうかを制御します。

また、このコマンドは通知アイコンをオンまたはオフにすると自動的にオンまたはオフになる 親プロセスが終了する場合のログオフも制御します。

*notification-icon*は、ログアウトのためにアイコンを使用するタイミングを指定するキーワード です。

このコマンドの *no* バージョンがデフォルトです。この場合、すべてのブラウザ ウィンドウを 閉じることで SSL VPN セッションからログオフします。

ポータルのログアウトは引き続き有効であり、影響を受けません。

ステップ **2** プロキシを使用し、プロキシリストの例外に追加すると、アイコンの使用に関係なく、ログオ フ時にスマート トンネルが必ず適切に閉じられるようにします。

**\*.webvpn.**

### 通知アイコンを使用したスマート トンネルからのログオフの設定

ブラウザを閉じてもセッションが失われないようにするために、ペアレントプロセスの終了時 にログオフをオフに切り替えることもできます。この方法では、システムトレイの通知アイコ ンを使用してログアウトします。アイコンは、ユーザーがアイコンをクリックしてログアウト するまで維持されます。ユーザーがログアウトする前にセッションの期限が切れた場合、アイ コンは、次回に接続を試行するまで維持されます。セッション ステータスがシステム トレイ で更新されるまで時間がかかることがあります。

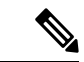

このアイコンが、SSLVPNからログアウトする別の方法です。これは、VPNセッションステー タスのインジケータではありません。 (注)

# クライアントレス **SSL VPN** キャプチャ ツール

クライアントレス SSL VPN CLI には、WebVPN 接続では正しく表示されない Web サイトに関 する情報を記録できるキャプチャツールが含まれています。このツールが記録するデータは、 シスコカスタマーサポートの担当者が問題のトラブルシューティングを行う際に役立ちます。

クライアントレス SSL VPN キャプチャ ツールの出力には次の 2 つのファイルが含まれます。

- Web ページのアクティビティに応じて mangled.1,2,3,4... など。mangle ファイルは、クライ アントレス SSL VPN 接続のページを転送する VPN コンセントレータの html のアクショ ンを記録します。
- Web ページのアクティビティに応じて original.1,2,3,4... など。元のファイルは、URL が VPN コンセントレータに送信したファイルです。

キャプチャ ツールによってファイル出力を開き、表示するには、[Administration] > [File Management] に移動します。出力ファイルを圧縮し、シスコ サポート担当者に送信します。

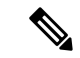

クライアントレスSSLVPNキャプチャツールを使用すると、VPNコンセントレータのパフォー マンスが影響を受けます。出力ファイルを生成した後に、キャプチャツールを必ずオフに切り 替えます。 (注)

## ポータル アクセス ルールの設定

この拡張機能により、カスタマーは、HTTP ヘッダー内に存在するデータに基づいて、クライ アントレスSSLVPNセッションを許可または拒否するグローバルなクライアントレスSSLVPN アクセス ポリシーを設定できます。ASA はクライアントレス SSL VPN セッションを拒否する 場合、ただちにエンドポイントにエラー コードを返します。

ASA は、このアクセス ポリシーを、エンドポイントが ASA に対して認証する前に評価しま す。その結果、拒否の場合は、エンドポイントからの追加の接続試行によるASAの処理リソー スの消費はより少なくなります。

#### 始める前に

ASA にログオンし、グローバル コンフィギュレーション モードを開始します。グローバル コ ンフィギュレーションモードでは、ASAによってhostname(config)#プロンプトが表示さ れます。

手順

ステップ **1** クライアントレス SSL VPN コンフィギュレーション モードに入ります。

#### **webvpn**

ステップ **2** HTTP ヘッダー内の HTTP ヘッダー コードまたは文字列に基づいて、クライアントレス SSL VPN セッションの作成を許可または拒否します。

> **portal-access-rule** *priority* [{**permit** | **deny** [**code** *code*]} {**any** | **user-agent match** *string*} 例:

hostname(config-webvpn)# **portal-access-rule 1 deny code 403 user-agent match \*Thunderbird\*** hostname(config-webvpn)# **portal-access-rule 1 deny code 403 user-agent match "\*my agent\*"**

2 番目の例では、スペースを含む文字列を指定するための適切な構文を示しています。文字列 はワイルドカード(\*)で囲み、さらに引用符(" ")で囲みます。

# クライアントレス **SSL VPN** のパフォーマンスの最適化

ASA には、クライアントレス SSL VPN のパフォーマンスと機能を最適化する複数の方法があ ります。パフォーマンスの改善には、Webオブジェクトのキャッシングと圧縮が含まれます。 機能性の調整には、コンテンツ変換およびプロキシバイパスの制限の設定が含まれます。その 他に、APCF でコンテンツ変換を調整することもできます。

## キャッシングの設定

キャッシングを行うとクライアントレス SSL VPN のパフォーマンスが向上します。頻繁に再 利用されるオブジェクトをシステムキャッシュに格納することで、書き換えの繰り返しやコン テンツの圧縮の必要性を低減します。また、クライアントレス SSL VPN とリモート サーバー 間のトラフィックが軽減されるため、多くのアプリケーションが今までよりはるかに効率的に 実行できるようになります。

デフォルトでは、キャッシングはイネーブルになっています。キャッシュモードでキャッシン グ コマンドを使用すると、ユーザーの環境に応じてキャッシング動作をカスタマイズできま す。

## コンテンツ変換の設定

デフォルトでは、ASA は、コンテンツ変換およびリライト エンジンを介してすべてのクライ アントレス SSL VPN トラフィックを処理します。これには、JavaScript や Java などの高度な要 素からプロキシHTTPへのトラフィックも含まれますが、そのようなトラフィックでは、ユー ザーがアプリケーションに SSL VPN デバイス内部からアクセスしているのか、それらのデバ イスに依存せずにアクセスしているのかに応じて、セマンティックやアクセスコントロールの ルールが異なる場合があります。

Webリソースによっては、高度に個別の処理が要求される場合があります。次の項では、この ような処理を提供する機能について説明します。組織や関係する Web コンテンツの要件に応 じてこれらの機能のいずれかを使用する場合があります。

### リライト済み **Java** コンテンツの署名用証明書の設定

クライアントレス SSL VPN が変換した Java オブジェクトは、その後、トラストポイントに関 連付けられた PKCS12 デジタル証明書により署名されます。

手順

ステップ **1** 証明書をインポートします。

#### **crypto ca import**

ステップ **2** 証明書を採用します。

#### **ava-trustpoint**

#### 例:

```
hostname(config)# crypto ca import mytrustpoint pkcs12 mypassphrase
Enter the base 64 encoded PKCS12.
End with the word "quit" on a line by itself.
[ PKCS12 data omitted ]
quit
INFO: Import PKCS12 operation completed successfully.
hostname(config)# webvpn
hostname(config)# java-trustpoint mytrustpoint
```
この例では、mytrustpoint という名前のトラストポイントの作成、および Java オブジェクトに 署名するための割り当てを示します。

### コンテンツ リライトのオフへの切り替え

一部のアプリケーションや Web リソース (公開 Web サイトなど)が ASA を通過しないよう にしたい場合があります。そのような場合、ASA では、ASA を通過せずに特定のサイトやア プリケーションをブラウズできるようにするリライト ルールを作成できます。これは、IPsec VPN 接続におけるスプリット トンネリングによく似ています。

#### 手順

ステップ **1** クライアントレス SSL VPN コンフィギュレーション モードに切り替えます。

#### **webvpn**

ステップ **2** クライアントレス SSL VPN トンネルの外部にアクセスするためのアプリケーションとリソー スを指定します。

#### **rewrite**

このコマンドは複数回使用できます。

ステップ **3** rewrite コマンドとともに使用します。

#### **disable**

セキュリティ アプライアンスはリライト ルールを順序番号に従って検索するため、ルールの 順序番号は重要です。このとき、最下位の番号から順に検索して行き、最初に一致したルール が適用されます。

## プロキシ バイパスの使用

プロキシ バイパスを使用するように ASA を設定できます。この設定は、プロキシ バイパスが 提供する特別なコンテンツ リライト機能を使用した方が、アプリケーションや Web リソース

をより有効活用できる場合に行います。プロキシバイパスはコンテンツの書き換えに代わる手 法であり、元のコンテンツの変更を最小限に抑えます。多くの場合、カスタムWebアプリケー ションでこれを使用すると有効です。

proxy-bypassコマンドは複数回使用できます。エントリを設定する順序は重要ではありません。 インターフェイスとパス マスク、またはインターフェイスとポートにより、プロキシ バイパ ス ルールが一意に指定されます。

パス マスクではなくポートを使用してプロキシ バイパスを設定する場合、ネットワーク コン フィギュレーションによっては、これらのポートがASAにアクセスできるようにするために、 ファイアウォールコンフィギュレーションの変更が必要になることがあります。この制限を回 避するには、パス マスクを使用します。ただし、パス マスクは変化することがあるため、複 数のパス マスク ステートメントを使用して変化する可能性をなくすことが必要になる場合が あります。

パスは、URL で .com や .org、またはその他のタイプのドメイン名の後に続く全体です。たと えば、www.example.com/hrbenefits という URL では、*hrbenefits* がパスになります。同様に、 www.example.com/hrinsurance という URL では、*hrinsurance* がパスです。すべての hr サイトで プロキシ バイパスを使用する場合は、\*(ワイルドカード)を /hr\* のように使用して、コマン ドを複数回使用しないようにできます。

#### 手順

ステップ **1** クライアントレス SSL VPN コンフィギュレーション モードに切り替えます。

#### **webvpn**

ステップ **2** プロキシ バイパスを設定します。

#### **proxy-bypass**

翻訳について

このドキュメントは、米国シスコ発行ドキュメントの参考和訳です。リンク情報につきましては 、日本語版掲載時点で、英語版にアップデートがあり、リンク先のページが移動/変更されている 場合がありますことをご了承ください。あくまでも参考和訳となりますので、正式な内容につい ては米国サイトのドキュメントを参照ください。